## Centricity EMR Basics

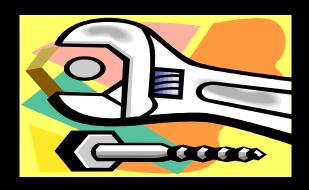

## Jane Slayden

### The Oregon Clinic, PC

and

Jim Lawhon

The Austin Diagnostic Clinic

#### Who are we?

Jane – Clinical Applications Technician Multi-specialty Clinic with 146 providers

Jim – Application Analyst

Multi-specialty Clinic with 140 providers

### Basics to help EMR work for you!

- Custom Lists
- Handouts
- Letters
- Quick Text

### **CUSTOM LISTS**

Problems

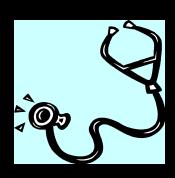

Medications

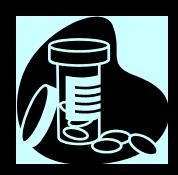

#### Benefits of Problem Custom Lists

Each division/group can have a dedicated custom list.

Within a division, there can be a list for subspecialties or specific providers.

The lists can be designed to use abbreviations providers are familiar with.

#### Group Specific Problem Custom List

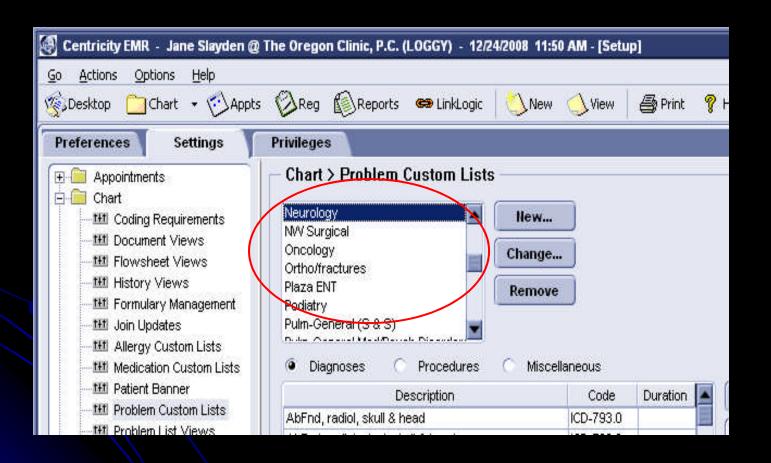

#### Problem Custom Lists by Sub-Specialty

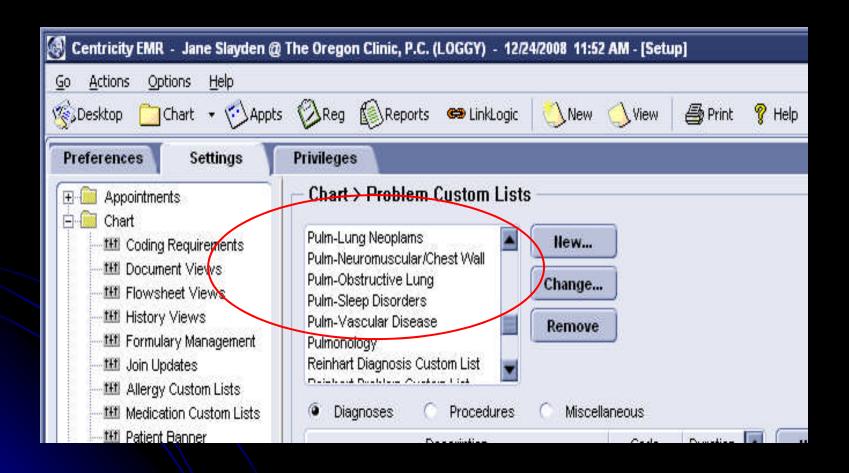

#### **Custom abbreviations**

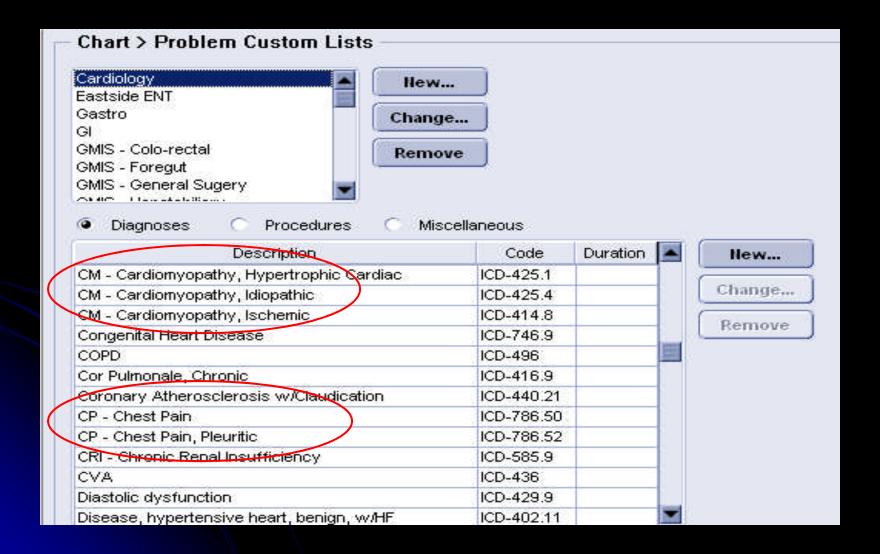

#### Changing a Description

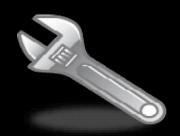

Go > Setup > Settings > Chart > Problem Custom Lists

Choose the appropriate List

Highlight the code, click "Change"

Type in the description, click "OK"

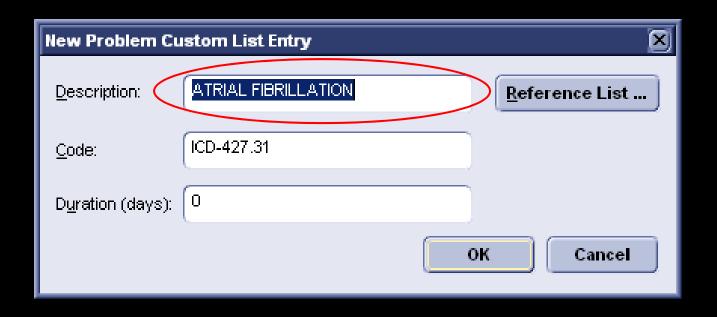

| New Problem Custom List Entry | ×              |
|-------------------------------|----------------|
| Description: A Fib            | Reference List |
| <u>C</u> ode: ICD-427.31      |                |
| Duration (days): 0            |                |
|                               | OK Cancel      |

# Benefits of Medication Custom Lists

Each division/group can have a custom list.

 Medications can include specific instructions and dosages.

Home Health equipment can be added to the lists.

#### Group Specific Medication Custom List

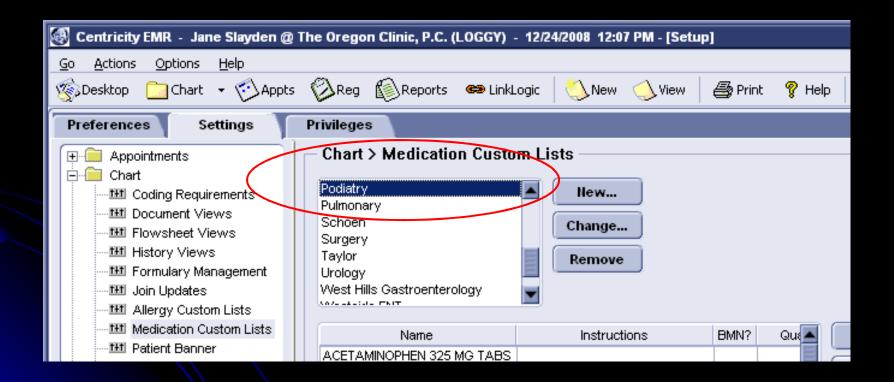

#### Specific Instructions and Quantities

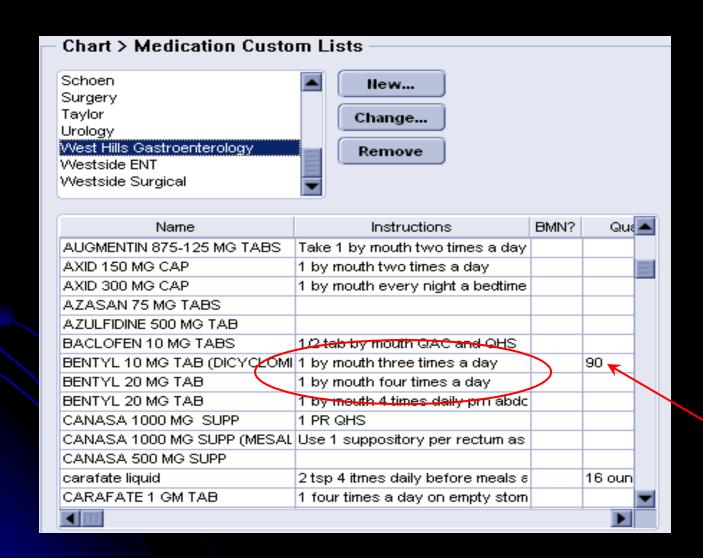

# Examples of Entries Other Than Medications

| Protocols                    | COOMADIN TAB 6MG            | Take dally in evening as directed |   |   |
|------------------------------|-----------------------------|-----------------------------------|---|---|
| <u>t∺1</u> Quick Text        | COUMADIN TAB 7.5MG          | Take daily in evening as directed |   | Ξ |
| 111 Prescription Requirement | COZAAR 100 MG TAB           |                                   |   |   |
| E Chart Documents            | CPAP at cm H2O for OSA with | CPAP at cm H20 for AHI of :       |   | ) |
| ±                            | CPAP at cm H20              | Use at night and with naps for sk | 1 |   |
| ± • Handouts                 | CPAP at cm H20              | use at night and with naps, with: | 1 |   |
|                              | CPAP compliance report      | Please get 2-4 weeks of CPAP da   | 1 |   |
|                              | CPAP Equipment              | Equipment needed: Humidifier Cha  |   |   |

- DME
- Physical Therapy Prescriptions

## These can be entered as an uncoded Medication

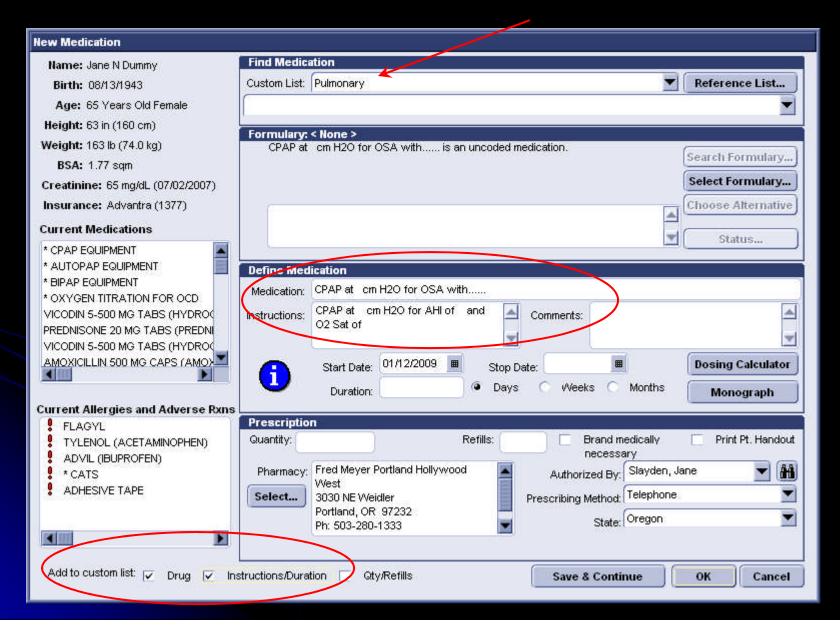

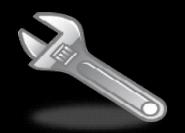

Go to a test patient's chart, start an update to add a new medication.

Type in the information needed. It will be recognized as an Uncoded Medication.

Check the boxes to Add the Drug and Instructions to Custom List.

### **HANDOUTS**

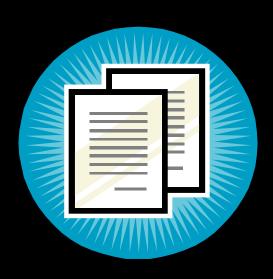

Information

Instructions

Consents and Certificates

#### Informational Handouts

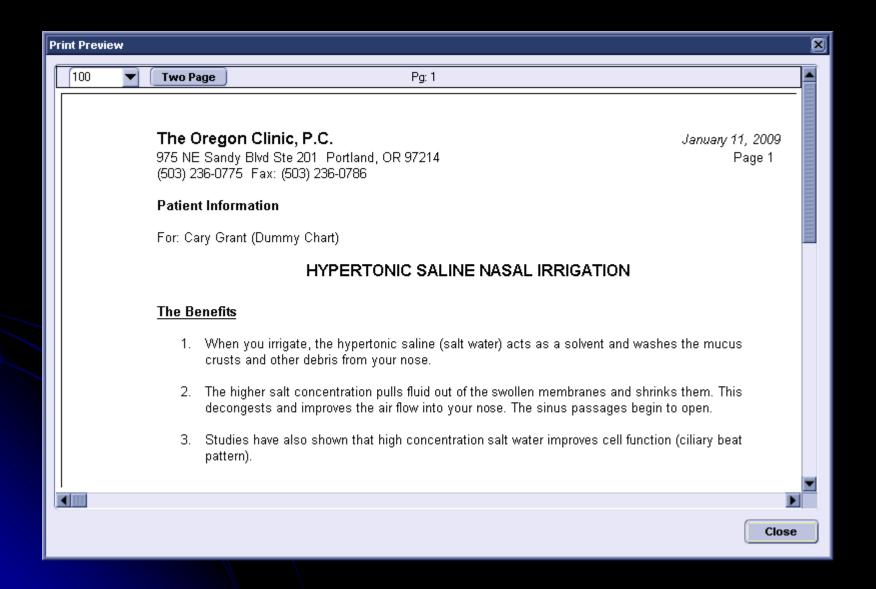

#### Instructional Handouts

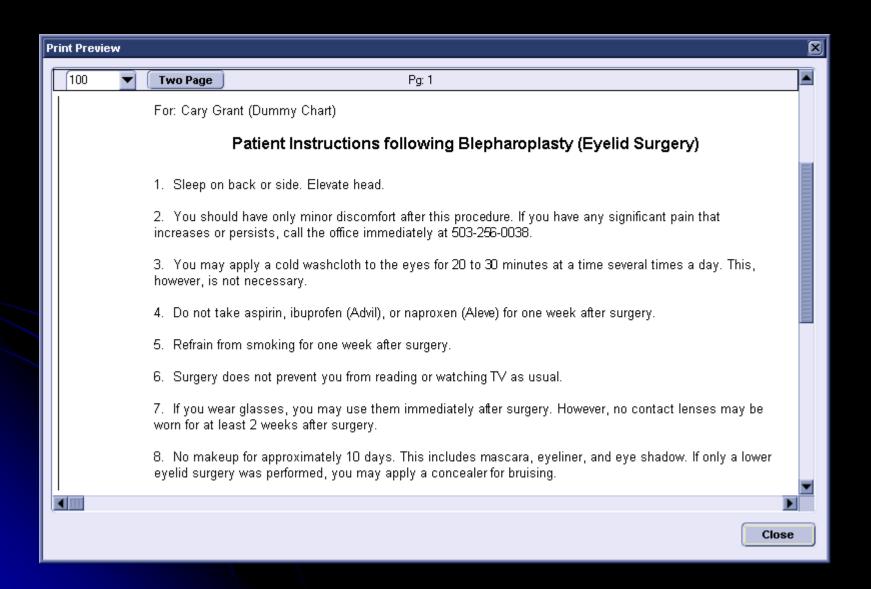

#### **Consents and Certificates**

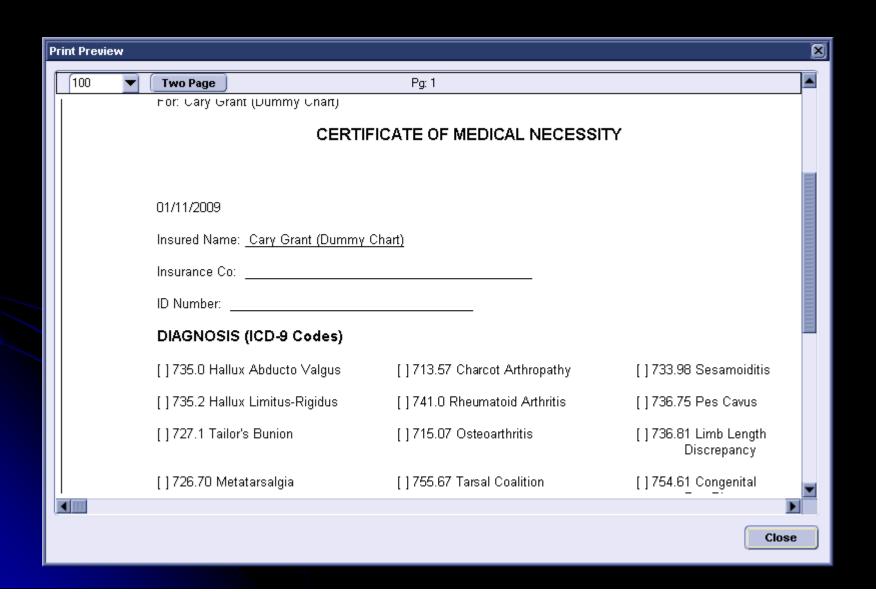

# When printing a handout, you can choose to record the printing in the patient's chart.

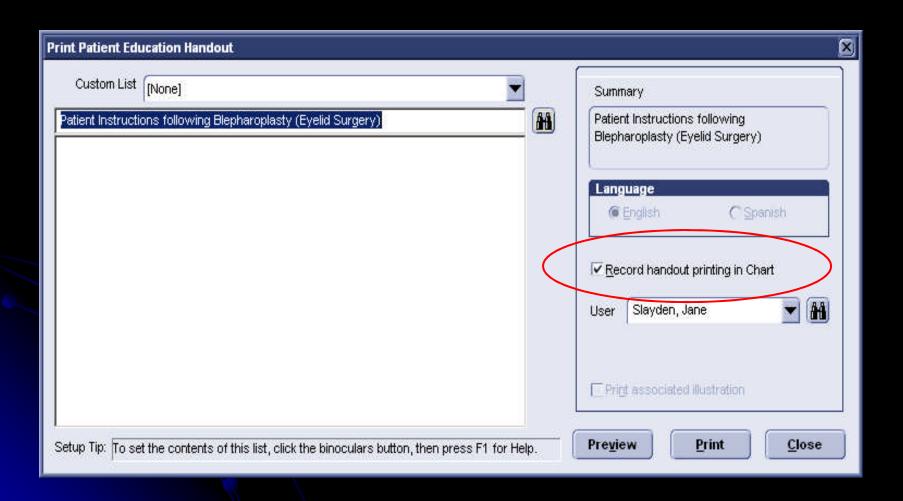

## It is recorded in the chart with the name of the handout.

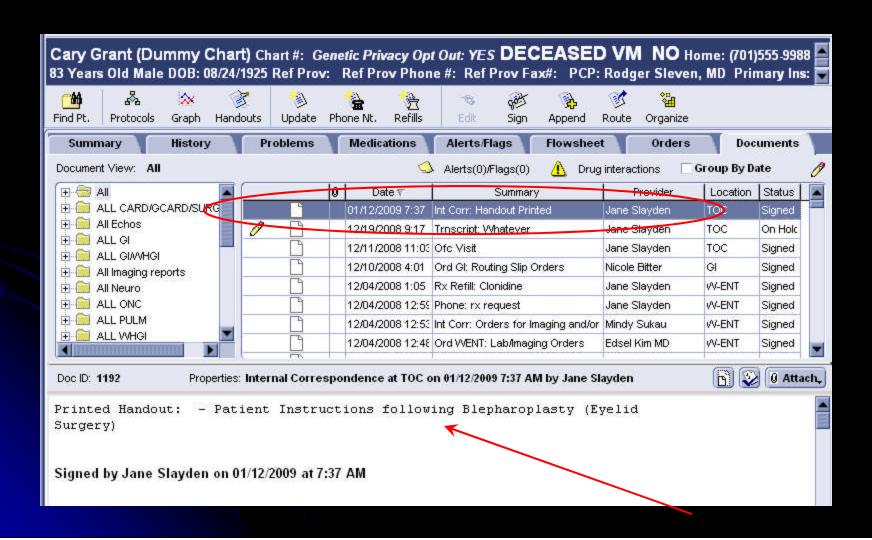

## Each division can have a specific folder of Handouts

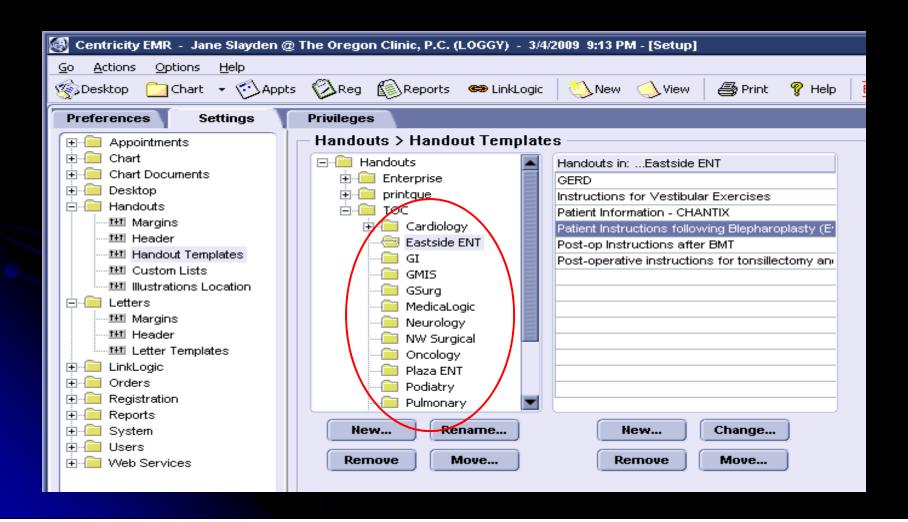

#### **Creating Handouts**

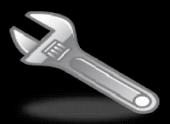

#### Go > Setup > Settings > Handouts > Handout Templates

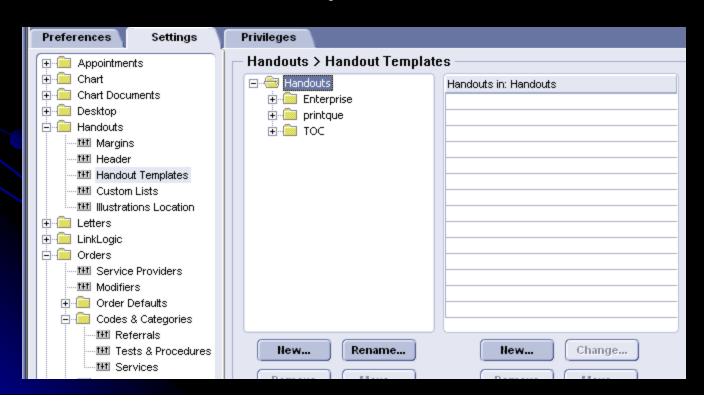

Choose the appropriate folder or create a new folder under Handouts.

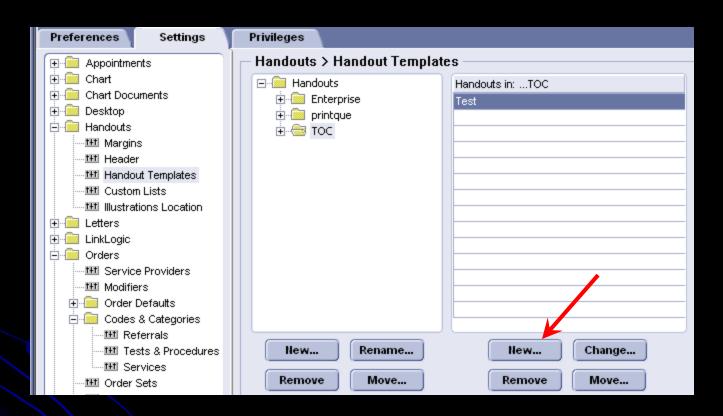

Click "New" to create a new handout.

## **LETTERS**

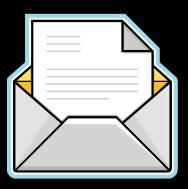

Return to Work/School

Visit Summary

Letters to other Providers

#### Return to Work/School

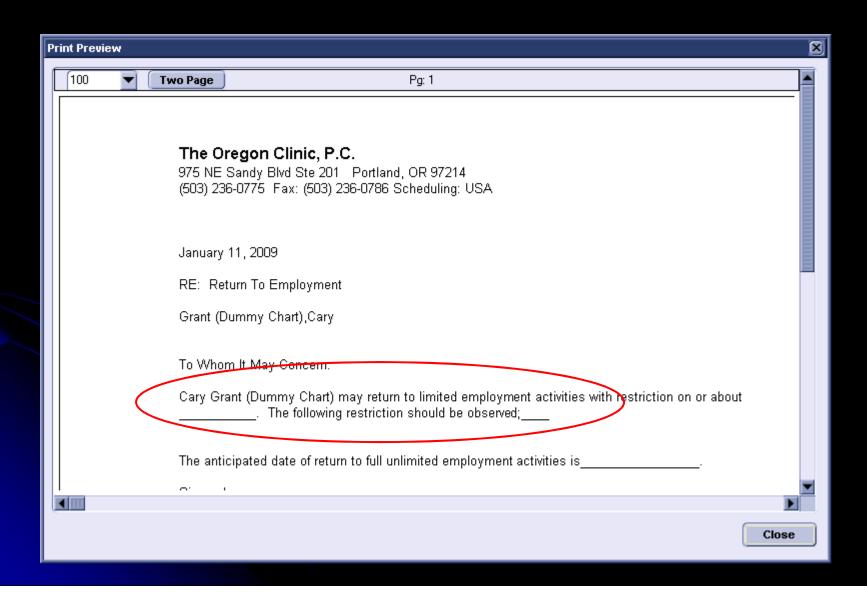

#### Visit Summary

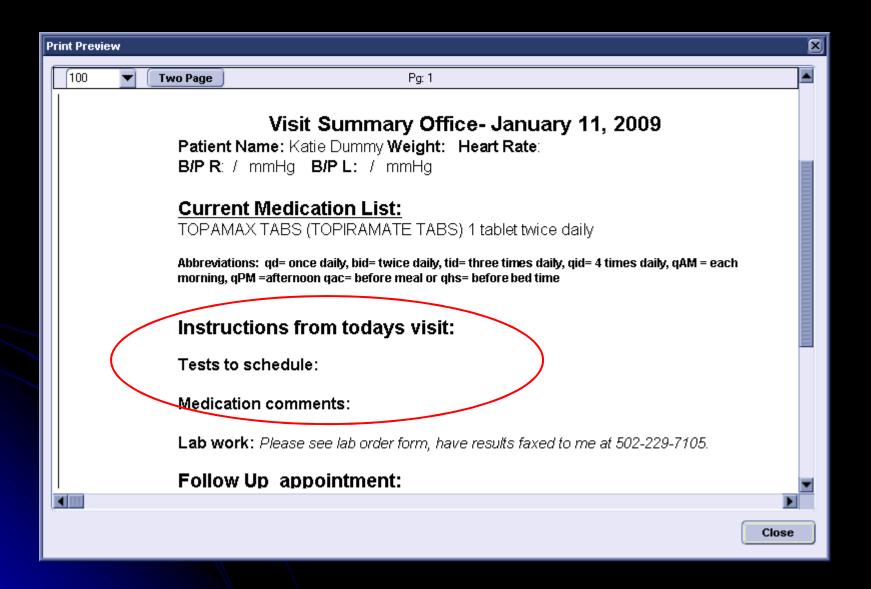

#### Letters to other Providers

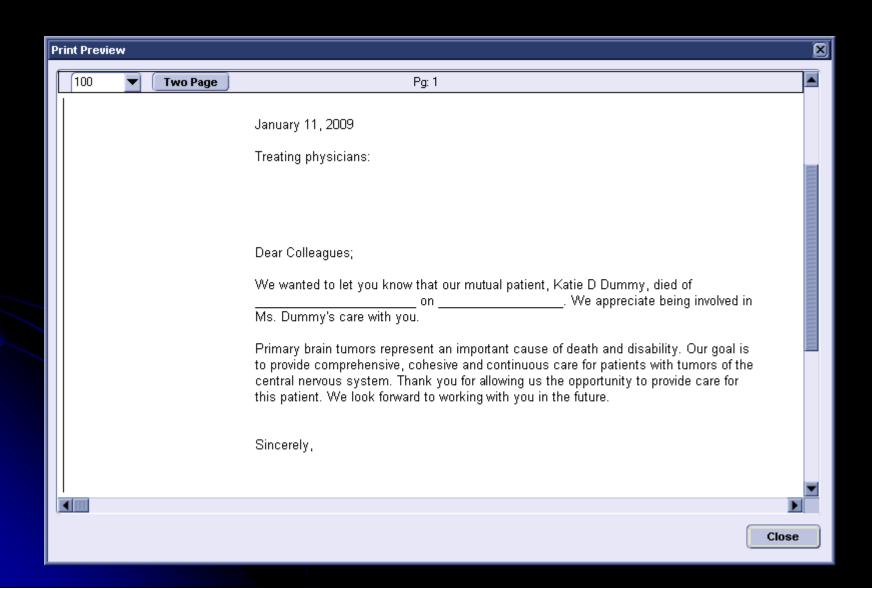

# Handouts and Letters can include Data Symbols and Obsterms

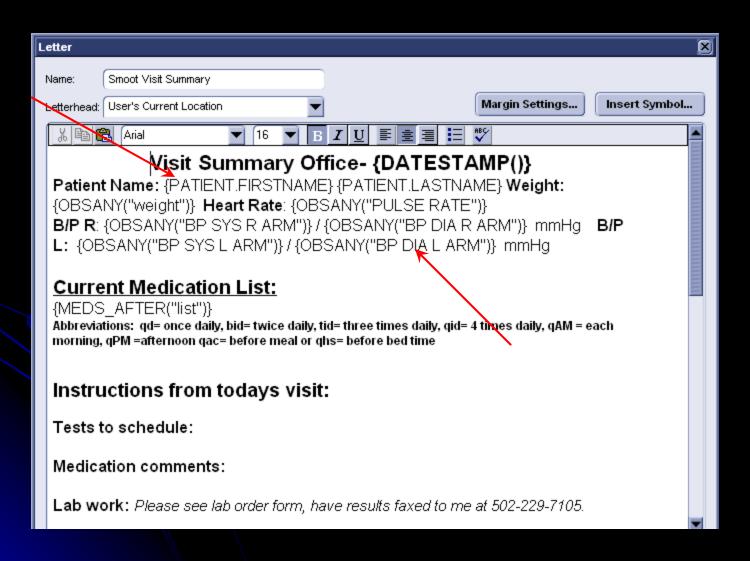

# Letters can be personalized with the patient's name and title.

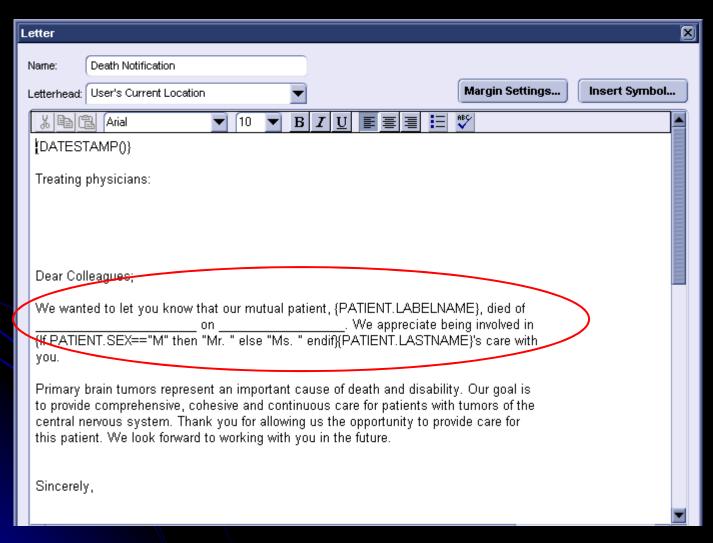

## HELP is Helpful

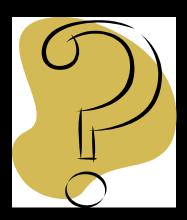

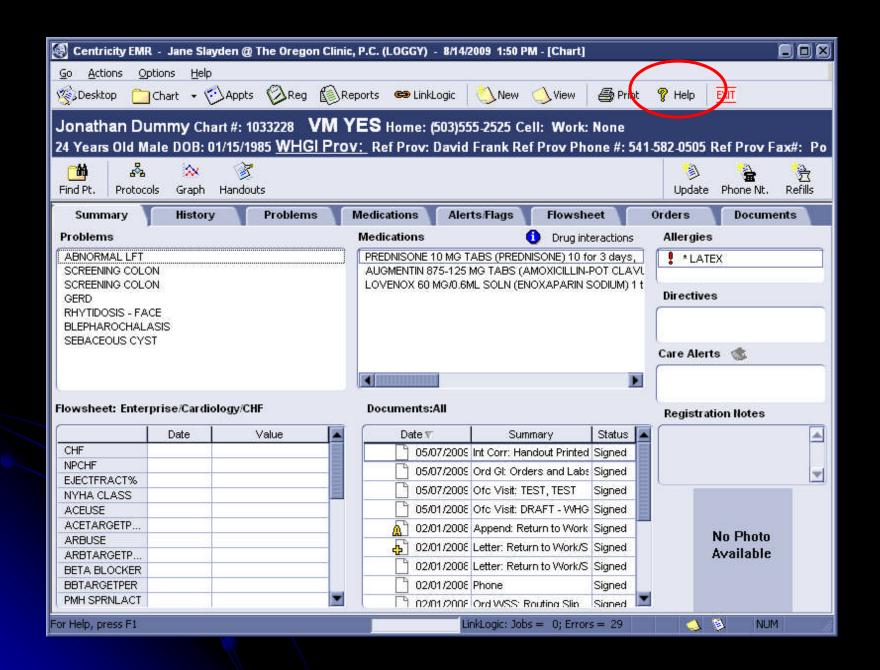

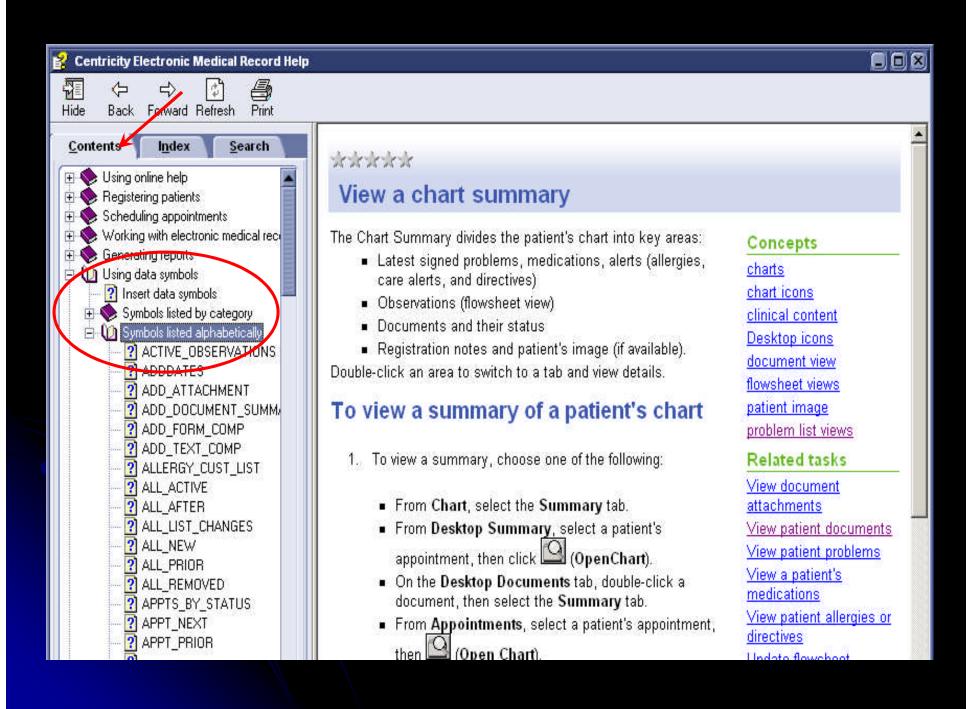

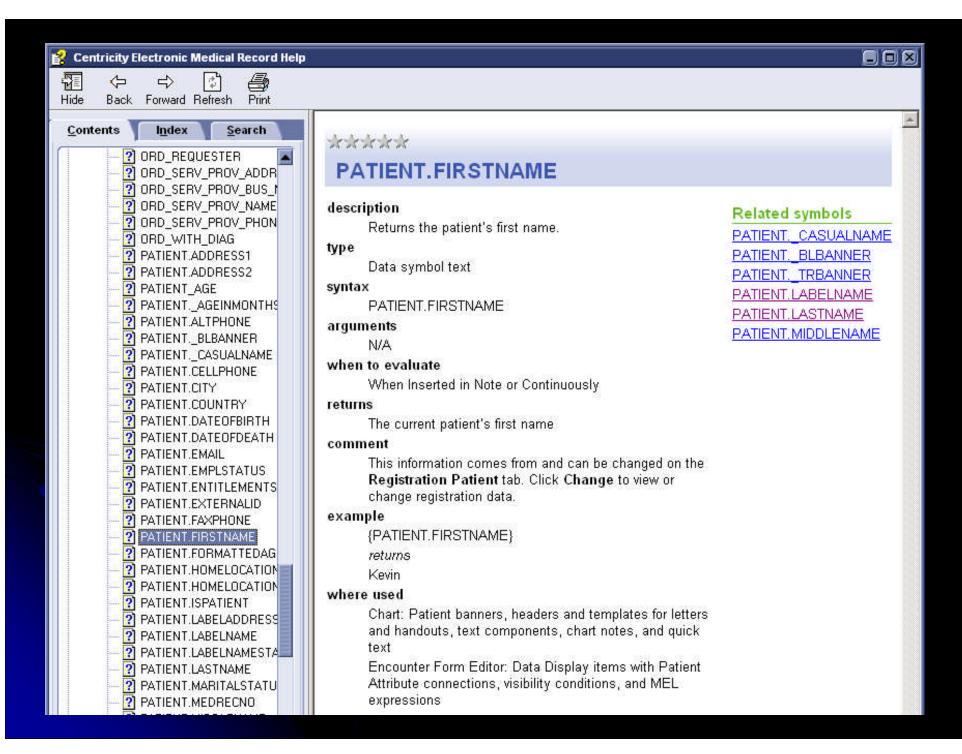

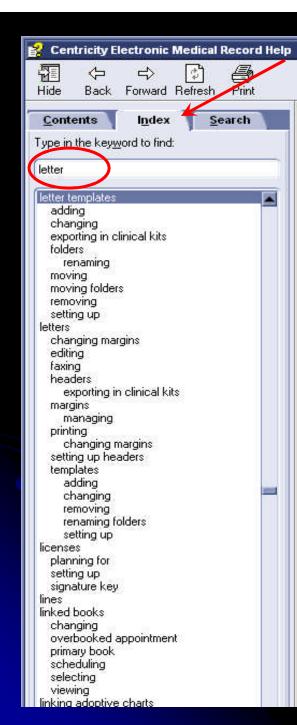

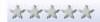

#### About letter templates

Letter templates let you reuse common blocks in patient letters (as opposed to Orders letters), and customize them with patient-specific information when you create the letters. You also have the option to save the customized copies of letters as documents in patients' charts.

The DOFIRST clinical kit contains letter templates for common types of patient encounters.

As with other types of clinical content, you may need to modify some of the predefined letter templates or to delete others. You can also create new templates if the application doesn't include exactly what you need. For example, as part of a protocol, you may create preventive care reminder letters for pap smears, mammograms, and cholesterol screenings.

You also may want to create standard, approved letters for certain legally sensitive matters.

#### Letter templates and multiple locations of care

You can print letters on pre-printed letterhead or the application can print the clinic or patient's location of care address and phone number in the upper left corner of the letter.

Letters are not affected by location of care printing defaults. As each letter template is designed, you can select one of the following locations as the default. In addition, you can change the default for an individual letter at the time of printing.

- Patient's Home Location
- User's Home Location
- User's Current Location
- Enterprise Name
- Responsible Provider's Home Location

#### Concepts

clinical content
clinical content and
multiple locations of
care
DOFIRST kit

#### Related tasks

Export clinical kits
Import clinical kits
Print patient letters
Process map: Setting
up clinical content
Set up headers for
letters
Set up letter templates

Set up margins for letters

## **QUICK TEXT**

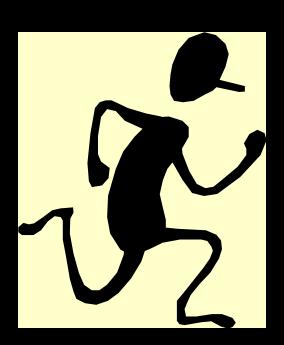

#### Ideas for the Use of Quick Text

Medication Instructions

Review of systems

Addition of formatting

Flags

### Adding Medication Instructions

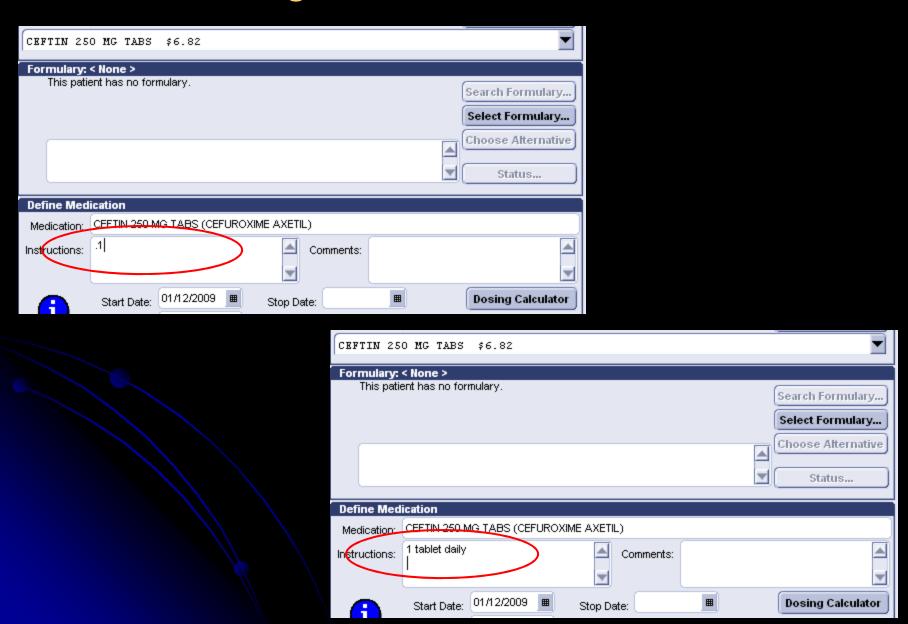

#### Review of Systems

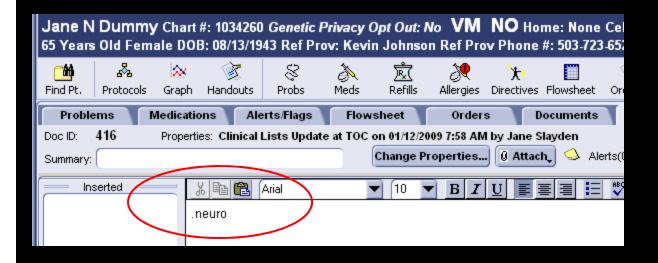

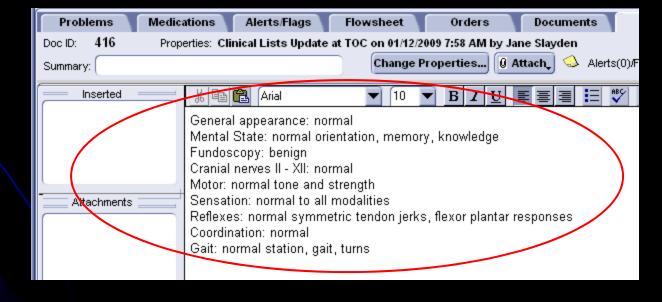

### Quick Text Can Include Formatting

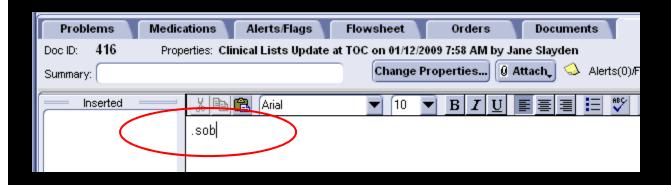

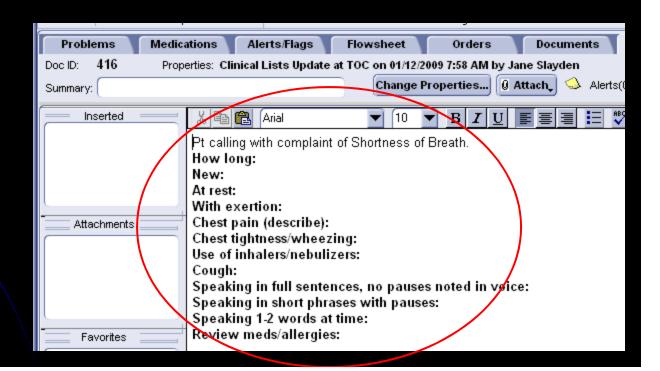

#### Create a Text Component

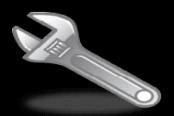

# Go > Setup > Settings > Chart Documents > Text Components

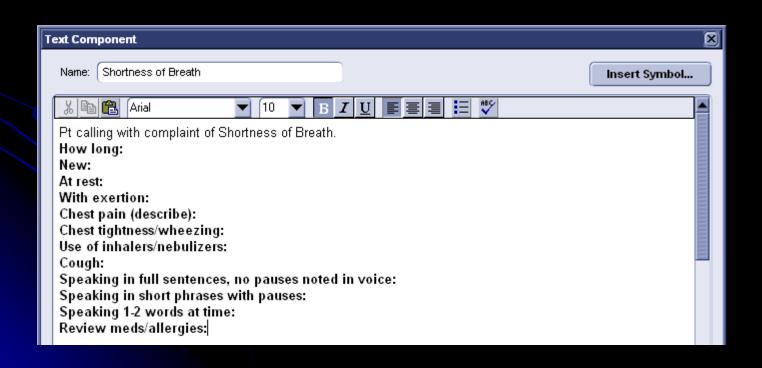

#### Options > Quick Text > Global Use

#### Add the quick text with an {INSERT\_TEXT\_COMP()}

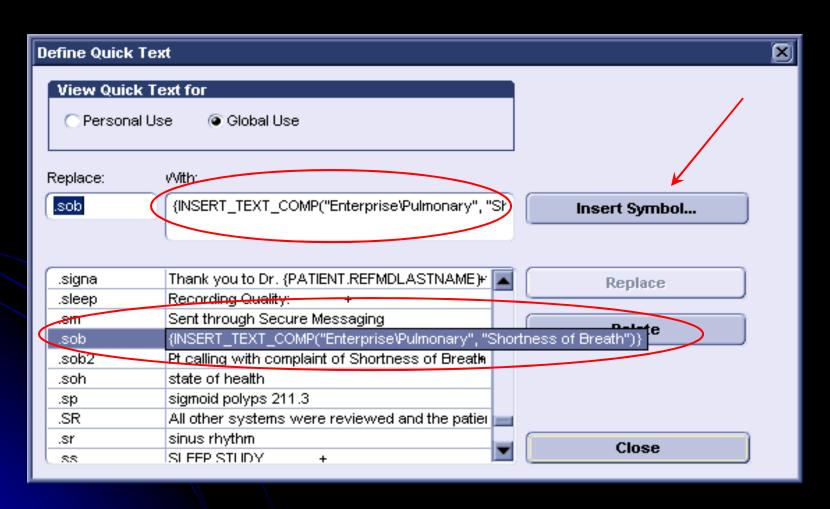

## Quick Text in Flags

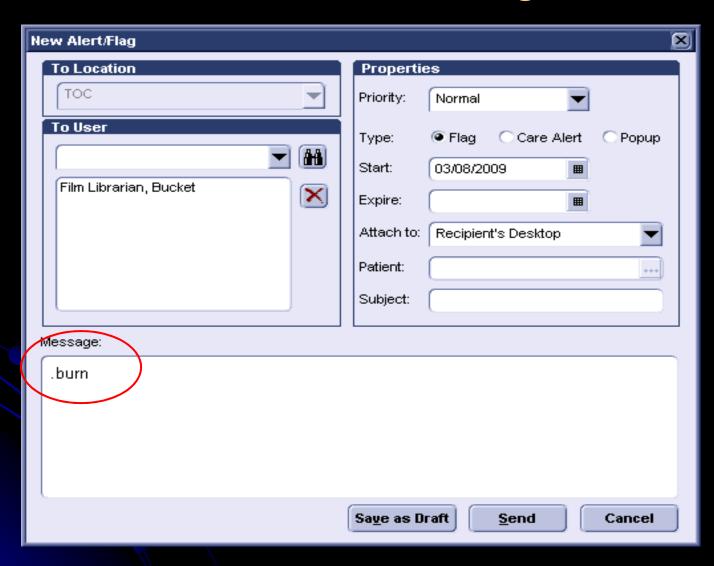

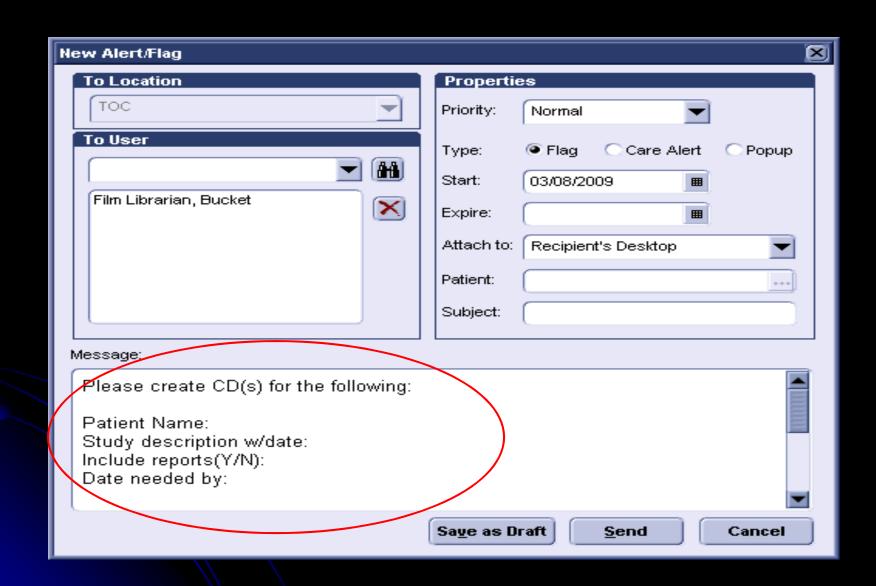

## MEL\_SEND\_FLAG

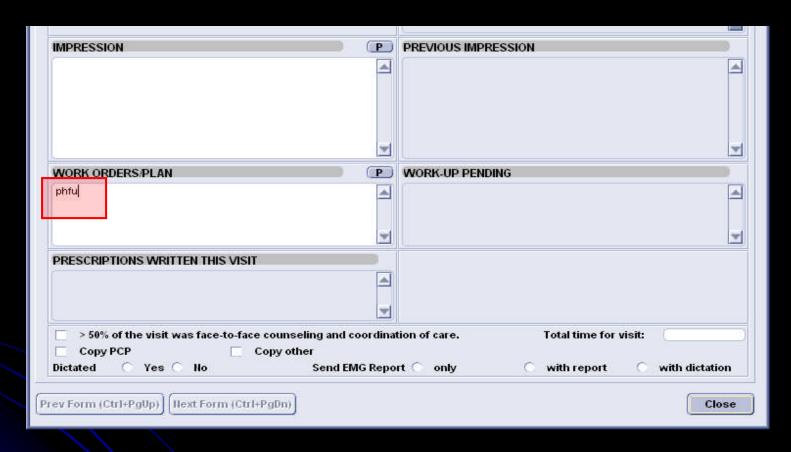

Reminder flag for Provider to follow-up with the patient. Includes text for translation.

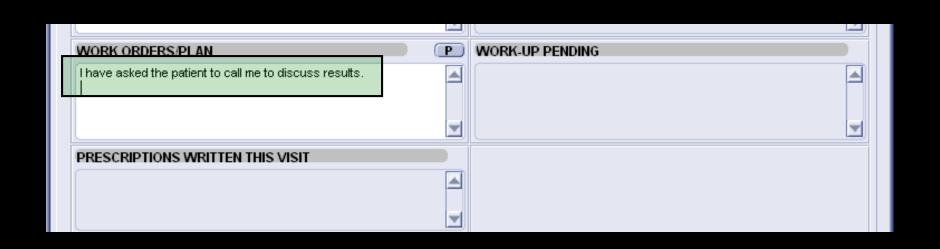

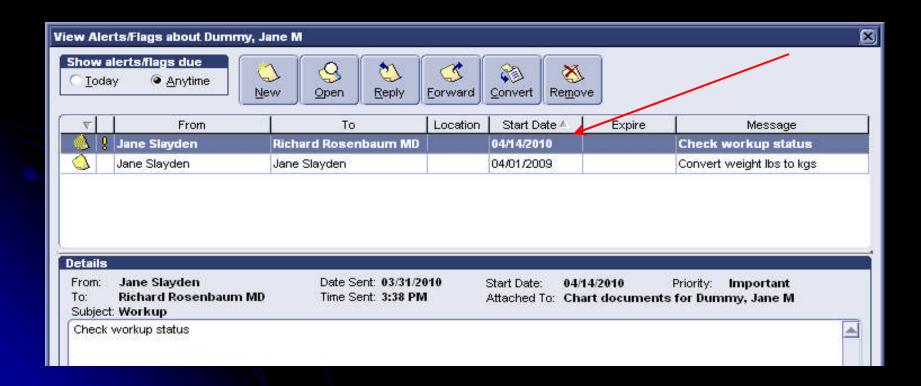

#### Create a Quick Text that includes statement and {MEL\_SEND\_FLAG()}

I have asked the patient to call me to discuss results.{MEL\_SEND\_FLAG("Flag", "rosenbar", "I", ADDDATES(str(.\_todaysdate), "", "", "14"), "Workup", "Check workup status", "documents")}

## Conclusion

- Custom Lists
- Handouts
- Letters
- Quick Text

#### **Contact Information**

Jane Slayden

islayden@orclinic.com

Jim Lawhon

ilawhon@adclinic.com

THANKS!